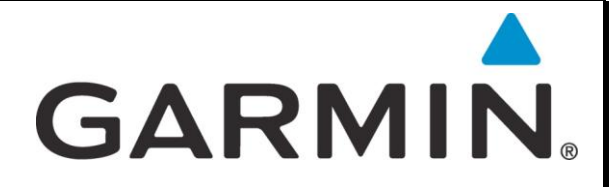

## **Programmere ekstra kanaler i VHF 100i og 200i**

**Trykk inn og hold venstre funksjonstast og slå på radioen. Skjermen vil vise "Enter Passcode"**

**Legg inn ordet "GARMINVHF" og trykk OK for å bekrefte advarselsmeldingen.**

**Velg "Private CH", og velg kanalsett fra listen, eks: "Norway Leis." Eller "Norway Fish." Velg "Exit".**

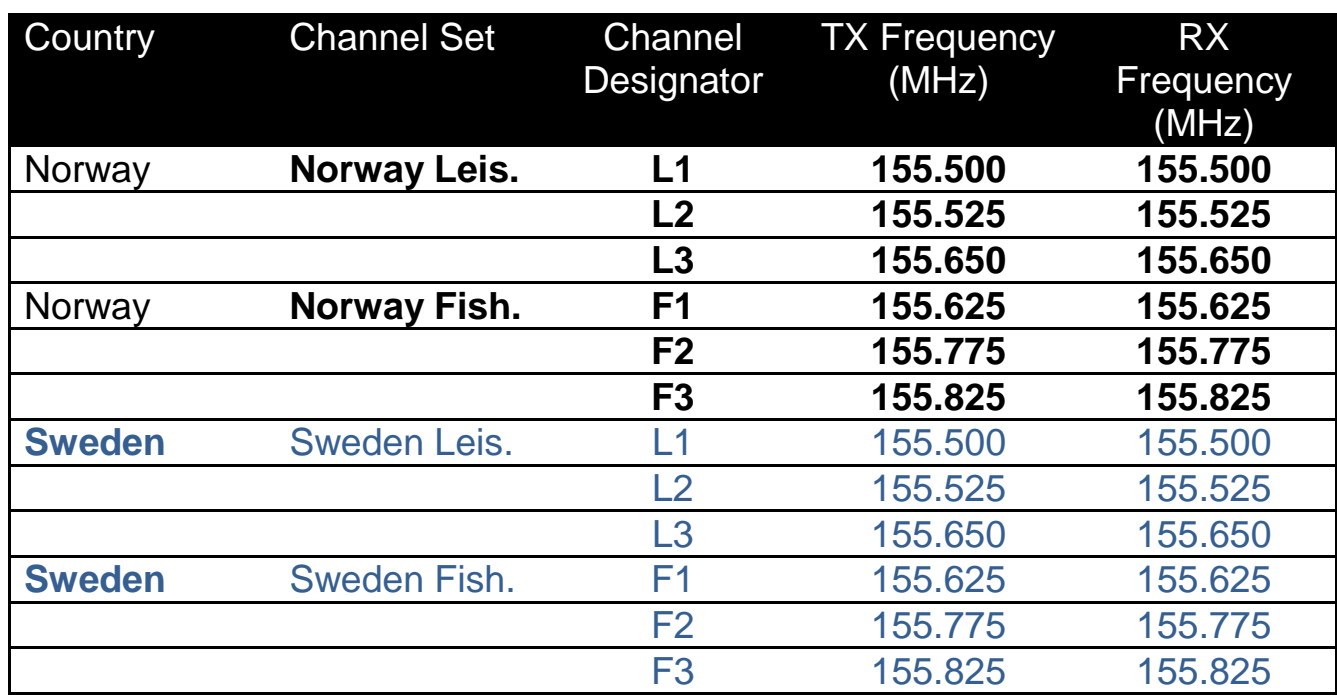